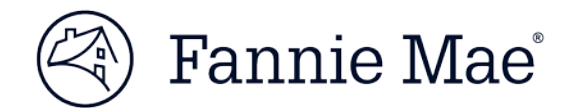

## **Logging in to LSDU**

Follow these simple steps to get logged in to LSDU.

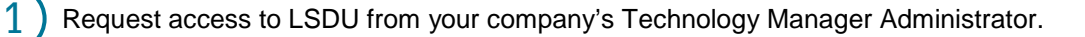

Go to the **LSDU Login** screen at [https://glass.fanniemae.com](https://glass.fanniemae.com/)

Enter your Fannie Mae technology user ID and password, and click **SIGN IN**.

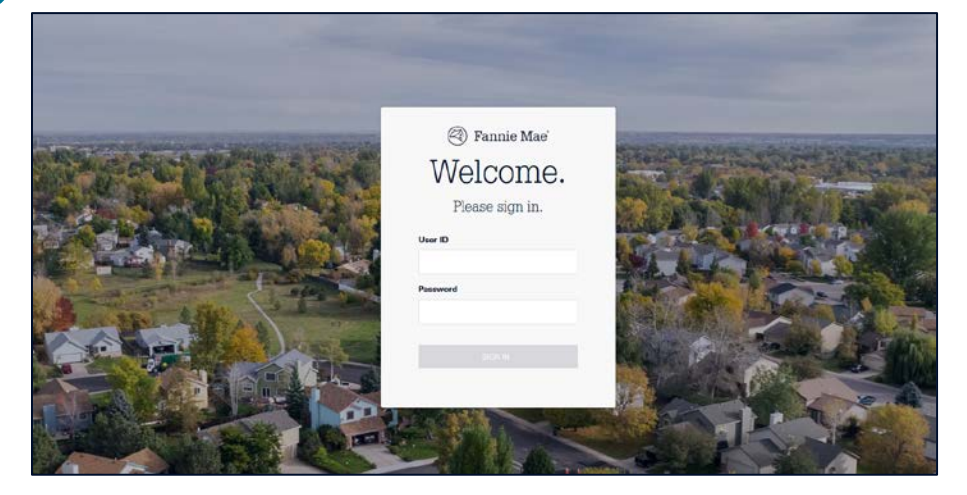

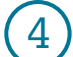

2

3

## The LSDU application will display.

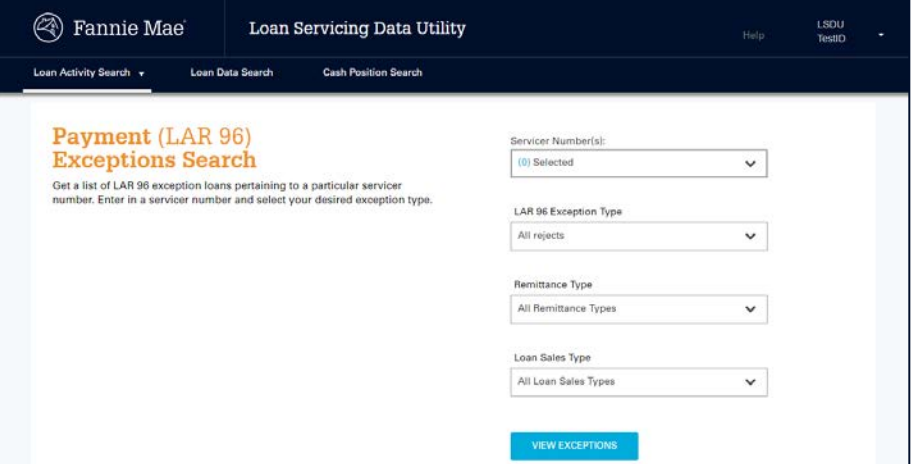